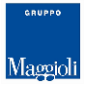

JCityGov **Calcolatrice** IMU/TASI

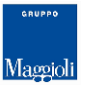

#### **Sommario**

- Funzionalità
- Calcolo IMU
- Calcolo TASI
- Riepilogo Calcolo
- Stampa e Paga F24
- Form di Calcolo

### Funzionalità

#### Calcolo riferito all'anno 2018

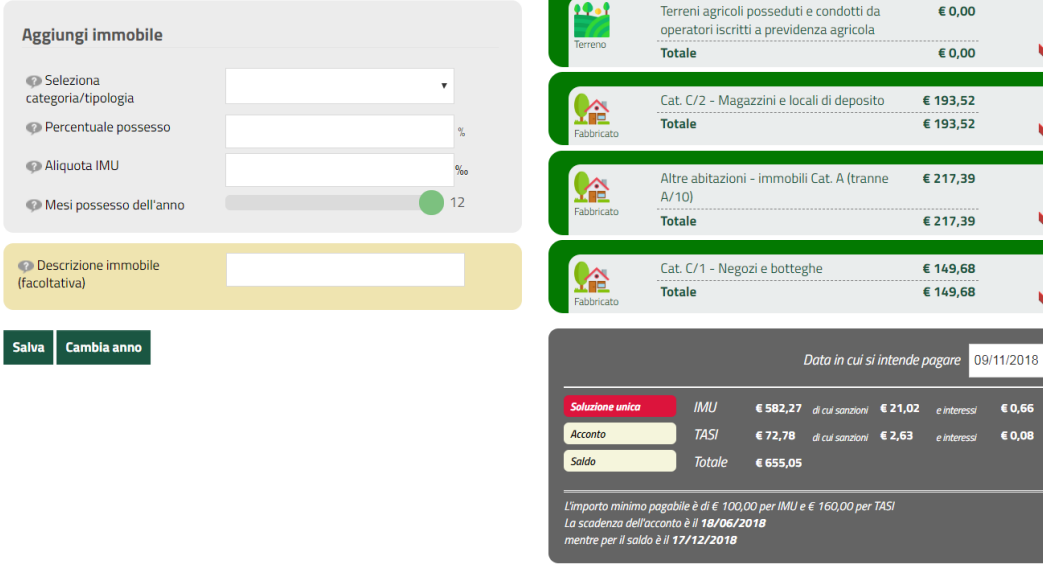

Ricarica Dati Originali **Stampa F24** Paga F24 Cancella

**Riepilogo TASI (3)** 

**Riepilogo IMU (4)** 

La calcolatrice IMU / TASI permette di effettuare in autonomia il calcolo inserendo nuovi immobili nella sezione di sinistra.

I nuovi immobili inseriti sono visibili nella colonna di riepilogo posta sulla destra che riporta in modo sintetico ed immediato le informazioni principali della situazione in lavorazione.

La sezione più scura riporta il dettaglio degli importi e permette di visualizzare il calcolo in soluzione unica, acconto e saldo.

In caso di pagamento tardivo è possibile effettuare il calcolo del ravvedimento operoso specificando il giorno in cui si intende effettuare il pagamento.

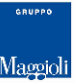

#### Sezione di inserimento immobile

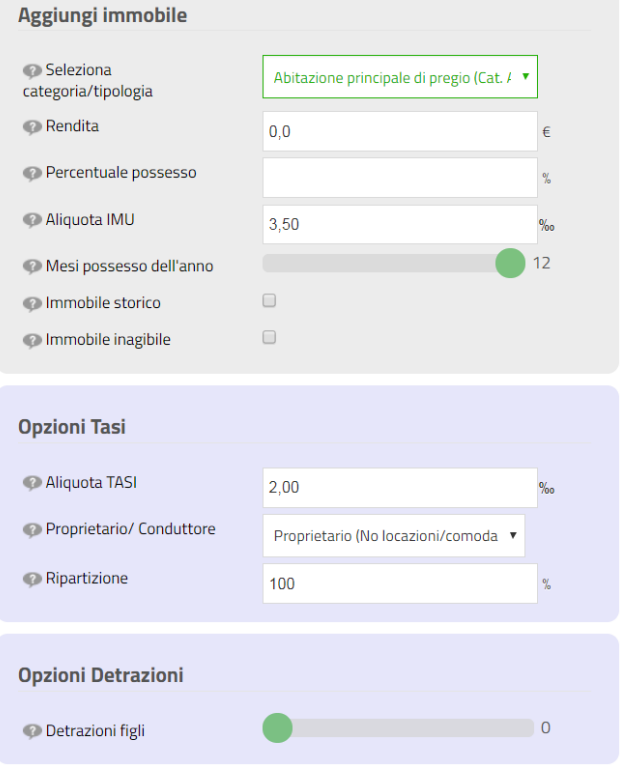

Per semplificare al massimo le operazioni al cittadino, la sezione di inserimento di un immobile richiede inizialmente solo i dati minimi per una situazione standard.

Solo nel caso in cui venga specificata un'opzione che necessita di ulteriori approfondimenti (ad esempio un'aliquota per cui è possibile specificare la detrazione per figli) il sistema richiede anche le informazione aggiuntive.

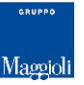

#### Sezione di inserimento immobile

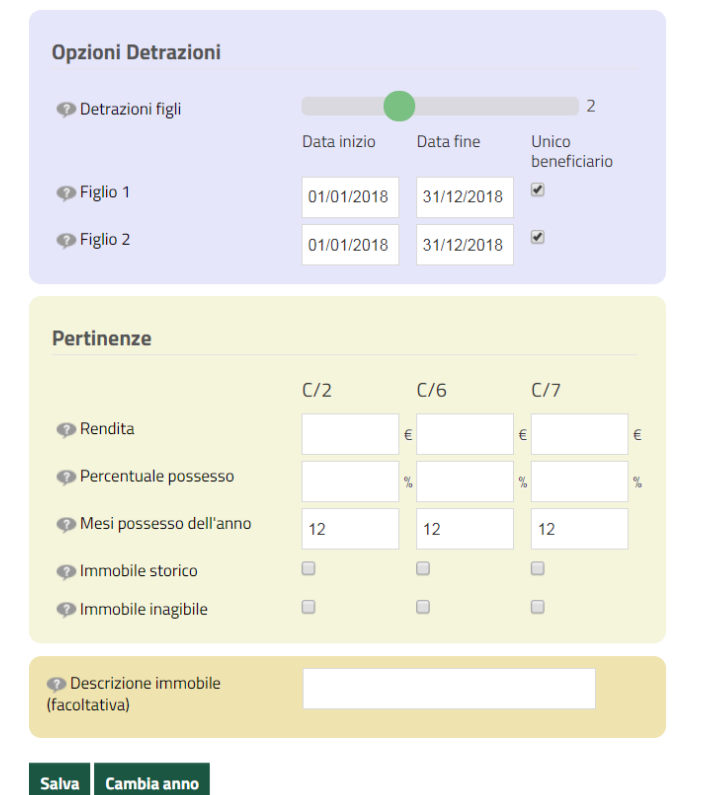

Oltre ai dati minimi in caso di detrazione per figli viene presentata la sezione in cui specificare per ogni figlio le date di residenza nell'immobile.

Per i casi di abitazione principale viene presentata anche la sezione delle pertinenze in cui indicare, se presenti, i dettagli per ogni singola casistica.

Conclude la procedura di inserimento una descrizione opzionale mnemonica per identificare facilmente l'immobile nella sezione di riepilogo.

# Calcolo IMU

**Riepilogo IMU (4)** Riepilogo TASI (3)  $9 - 1$ Terreni agricoli posseduti e condotti da € 0.00 operatori iscritti a previdenza agricola Terreno **Totale** € 0.00 Cat. C/2 - Magazzini e locali di deposito € 193,52 **Totale** € 193,52 ∧ Eabhricato Cat. C/2 - Magazzini e locali di deposito 6 Mesi poss.  $12$ **Rendita** € 193.52 € 143.99 8.00 ‰ % poss. 100,00% Aliquota Stor/Inag  $No/No$ Detrazioni  $\epsilon$  0.00 ū Altre abitazioni - immobili Cat. A (tranne € 217.39  $A/10$ ahhricati V **Totale** € 217.39 Cat. C/1 - Negozi e botteghe € 149.68 **Totale** € 149,68 abbricate

Ogni sezione comprende un immobile con le relative pertinenze se presenti.

Aprendo la sezione si identificano i dati utili per capire il risultato del singolo calcolo.

In caso il sistema riscontri delle incongruenze nella situazione inserita è possibile modificare o cancellare l'immobile inserito.

# Calcolo TASI

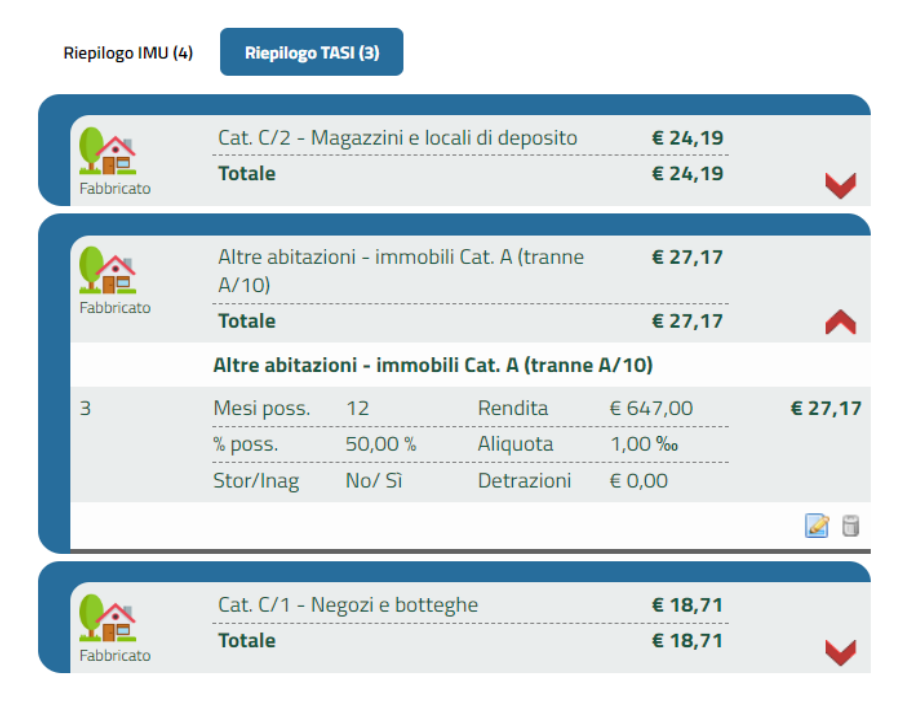

Se per l'ente è abilitato il calcolo TASI, gli stessi immobili saranno utilizzati per il calcolo.

Le due sezione sono divise per colore, ci si può spostare da una sezione all'altra cliccando sul tasto riepilogo.

# Riepilogo calcolo

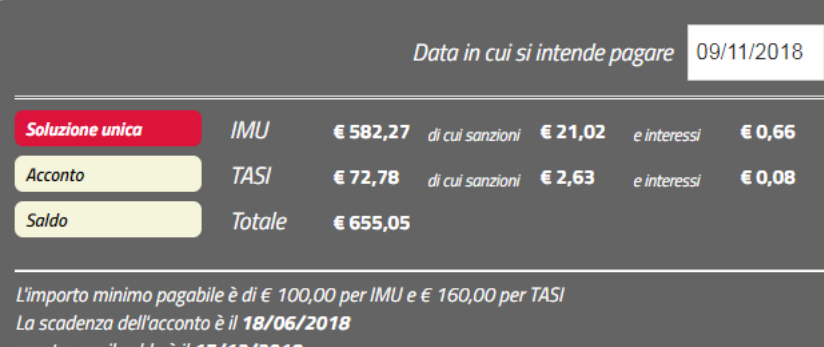

Tre sezioni identificano le opzioni di pagamento possibili, con eventuali sanzioni o interessi.

E' possibile passare dalla soluzione unica all'acconto o al saldo selezionando la relativa opzione.

In caso di pagamento tardivo è possibile effettuare il calcolo del ravvedimento operoso semplicemente indicando la data in cui si intende effettuare il pagamento. Non appena la data sarà modificata il sistema effettuerà in automatico il ricalcolo aggiornando la sezione degli importi ed evidenziando le porzioni del totale relative a sanzioni ed interessi.

# Stampa F24

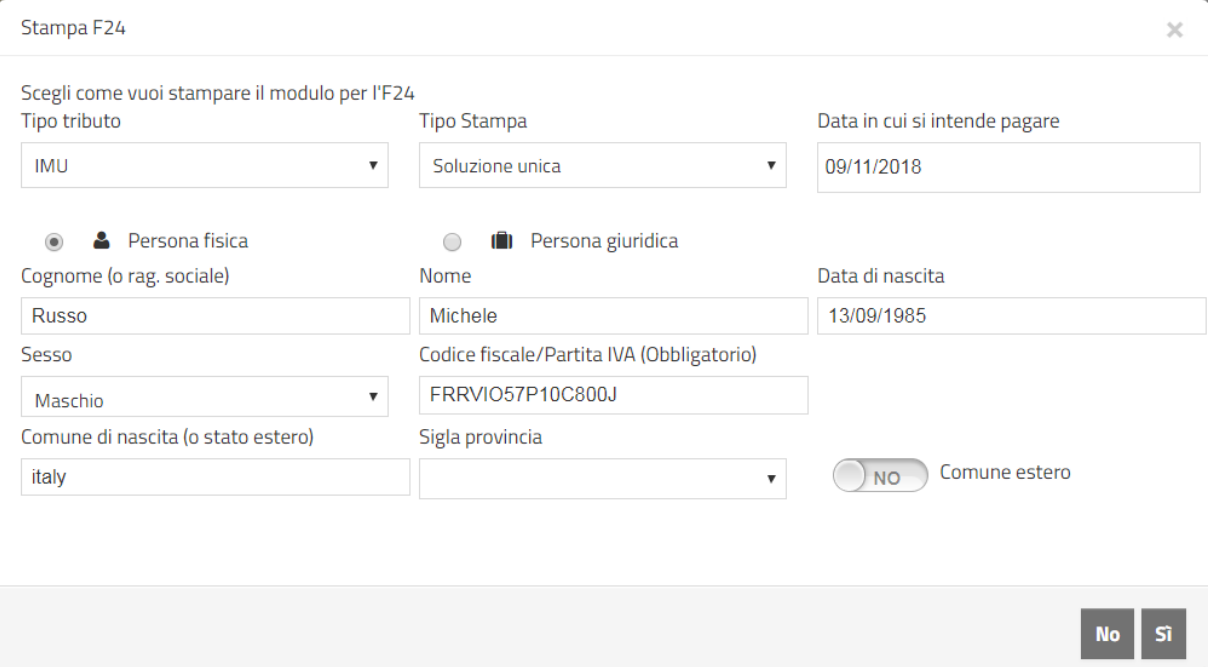

Cliccando sul pulsante stampa si aprirà una finestra dove inserire i dati anagrafici che saranno poi presentare nel modello F24 generato e la scelta di documento da stampare se IMU/TASI e le soluzioni di pagamento.